## **TITORIAL DE CÓMO ACCEDER Á AULA VIRTUAL DO CEIP MANUEL RESPINO:**

1. Accedemos á páxina web do CEIP Manuel Respino:

<http://www.edu.xunta.gal/centros/ceipmanuelrespino/>

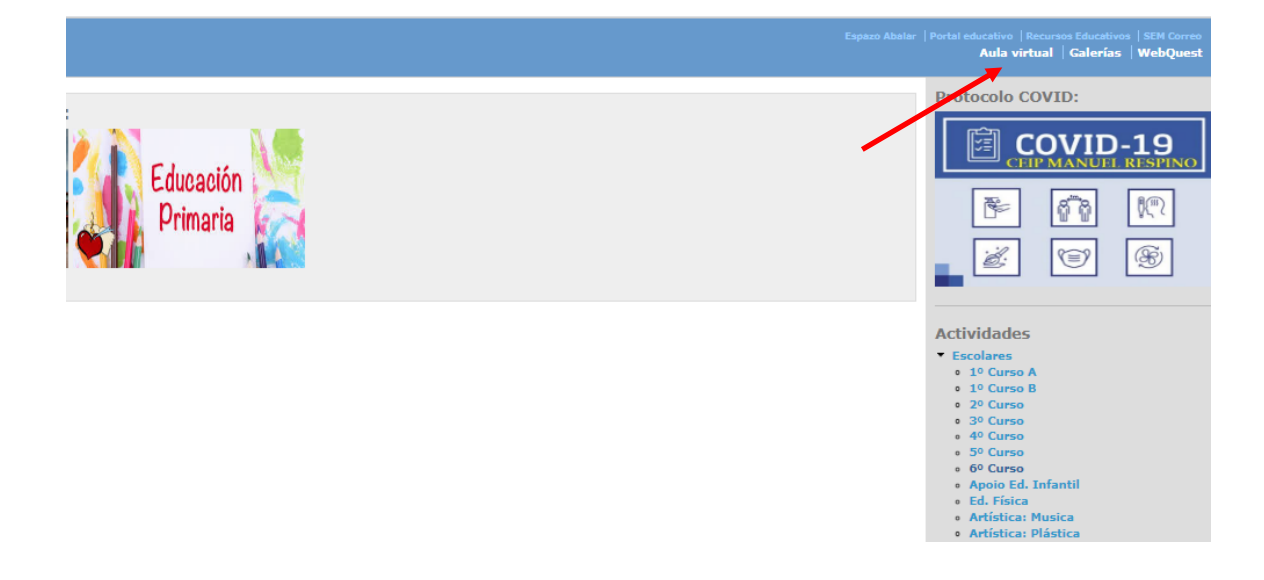

2. Na parte superior dereita picamos en "Aula virtual" (Ver frecha vermella na imaxe de arriba) (Ou acceder directamente:

[https://www.edu.xunta.gal/centros/ceipmanuelrespino/aulavirtual/\)](https://www.edu.xunta.gal/centros/ceipmanuelrespino/aulavirtual/)

3. Unha vez estamos na Aula virtual, metemos as nosas credenciais: nome de usuario e contrasinal.

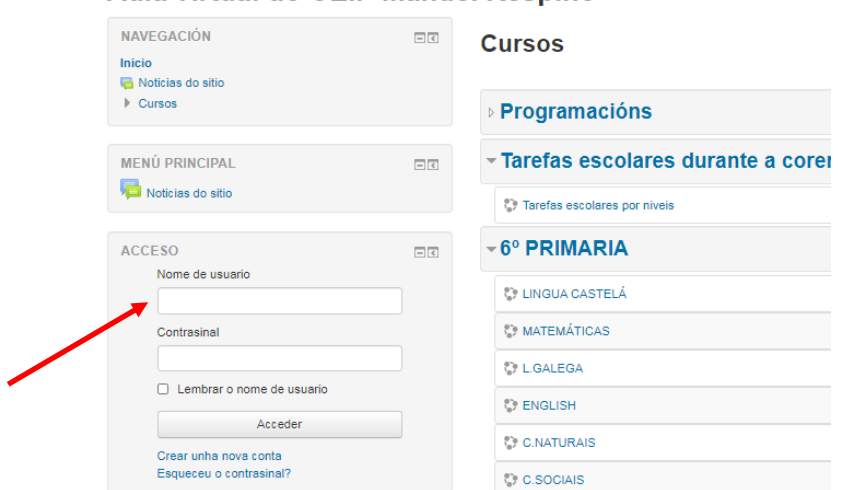

## Aula virtual do CEIP Manuel Respino

4. Acceder ao noso curso e materia ou ben no lateral esquerdo picar en "Inicio do sitio"

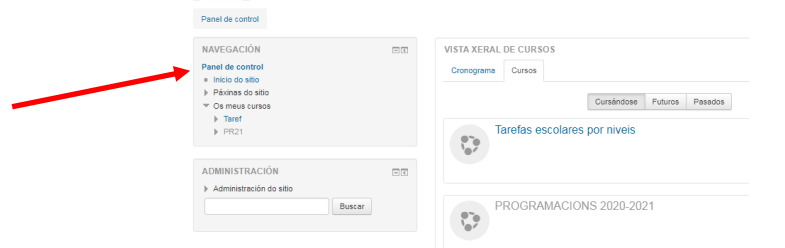

## **PEGA AQUÍ A TÚA CREDENCIAL:**